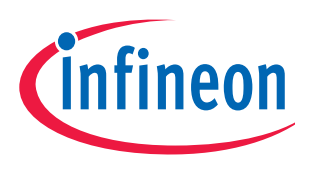

## XC800 Family

## AP08114

DALI Control Device using XC836

# Application Note

V1.0, 2010-09

## Microcontrollers

**Edition 2010-09**

**Published by Infineon Technologies AG 81726 Munich, Germany © 2010 Infineon Technologies AG All Rights Reserved.**

#### **LEGAL DISCLAIMER**

THE INFORMATION GIVEN IN THIS APPLICATION NOTE IS GIVEN AS A HINT FOR THE IMPLEMENTATION OF THE INFINEON TECHNOLOGIES COMPONENT ONLY AND SHALL NOT BE REGARDED AS ANY DESCRIPTION OR WARRANTY OF A CERTAIN FUNCTIONALITY, CONDITION OR QUALITY OF THE INFINEON TECHNOLOGIES COMPONENT. THE RECIPIENT OF THIS APPLICATION NOTE MUST VERIFY ANY FUNCTION DESCRIBED HEREIN IN THE REAL APPLICATION. INFINEON TECHNOLOGIES HEREBY DISCLAIMS ANY AND ALL WARRANTIES AND LIABILITIES OF ANY KIND (INCLUDING WITHOUT LIMITATION WARRANTIES OF NON-INFRINGEMENT OF INTELLECTUAL PROPERTY RIGHTS OF ANY THIRD PARTY) WITH RESPECT TO ANY AND ALL INFORMATION GIVEN IN THIS APPLICATION NOTE.

#### **Information**

For further information on technology, delivery terms and conditions and prices, please contact the nearest Infineon Technologies Office (**[www.infineon.com](http://www.infineon.com)**).

#### **Warnings**

Due to technical requirements, components may contain dangerous substances. For information on the types in question, please contact the nearest Infineon Technologies Office.

Infineon Technologies components may be used in life-support devices or systems only with the express written approval of Infineon Technologies, if a failure of such components can reasonably be expected to cause the failure of that life-support device or system or to affect the safety or effectiveness of that device or system. Life support devices or systems are intended to be implanted in the human body or to support and/or maintain and sustain and/or protect human life. If they fail, it is reasonable to assume that the health of the user or other persons may be endangered.

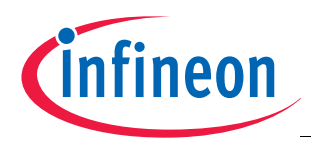

#### **XC83x Revision History: V1.0 2010-09**

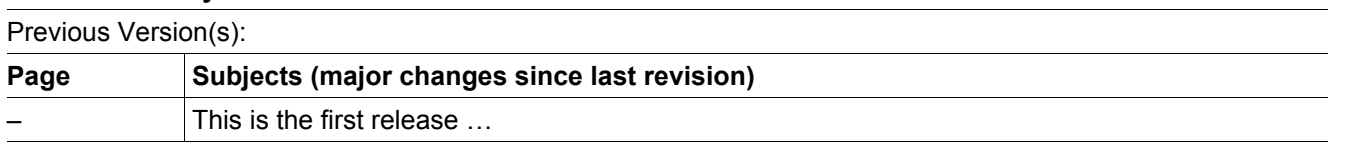

#### **Trademarks**

TriCore® is a trademark of Infineon Technologies AG.

#### **We Listen to Your Comments**

Is there any information in this document that you feel is wrong, unclear or missing? Your feedback will help us to continuously improve the quality of this document. Please send your proposal (including a reference to this document) to: **[mcdocu.comments@infineon.com](mailto:mcdocu.comments@infineon.com)**

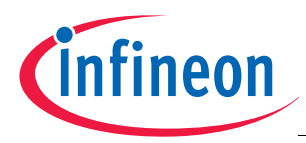

#### **Table of Contents**

## **Table of Contents**

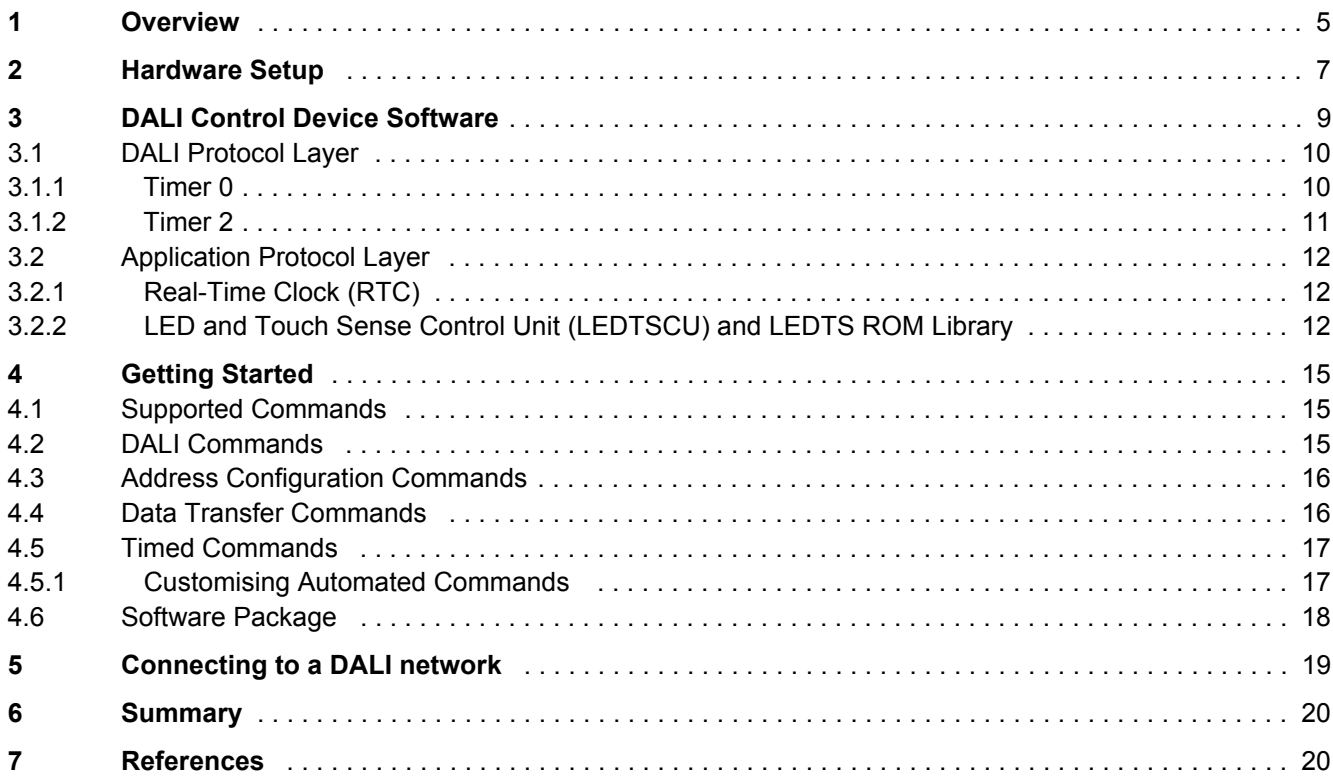

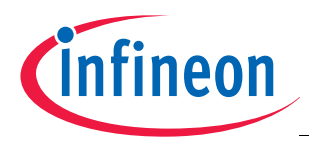

#### **Overview**

## <span id="page-4-0"></span>**1 Overview**

Digital Addressable Lighting Interface (DALI) is a communication protocol for lighting control in buildings. The interface was first described in Annex E, IEC60929 standard for fluorescent lamp ballast. Subsequently, it was updated to the new standard IEC-62386, to include other lighting devices, such as LED, HID, and so on. The complete standard for control interface of electronic control gears was published in June 2009. The standard for lighting control devices is scheduled to be published in 2012.

DALI requires only a pair of wires to form the bus for communication to all devices on a single DALI network. Each piece of operating equipment with a DALI interface can be communicated with, over DALI, individually. Using a bidirectional data exchange, a DALI controller can query and set the status of each connected lighting device. As a standalone system, DALI can be operated with a maximum of 64 devices. Alternatively, DALI can be used as a subsystem via DALI gateways for connection to building management systems.

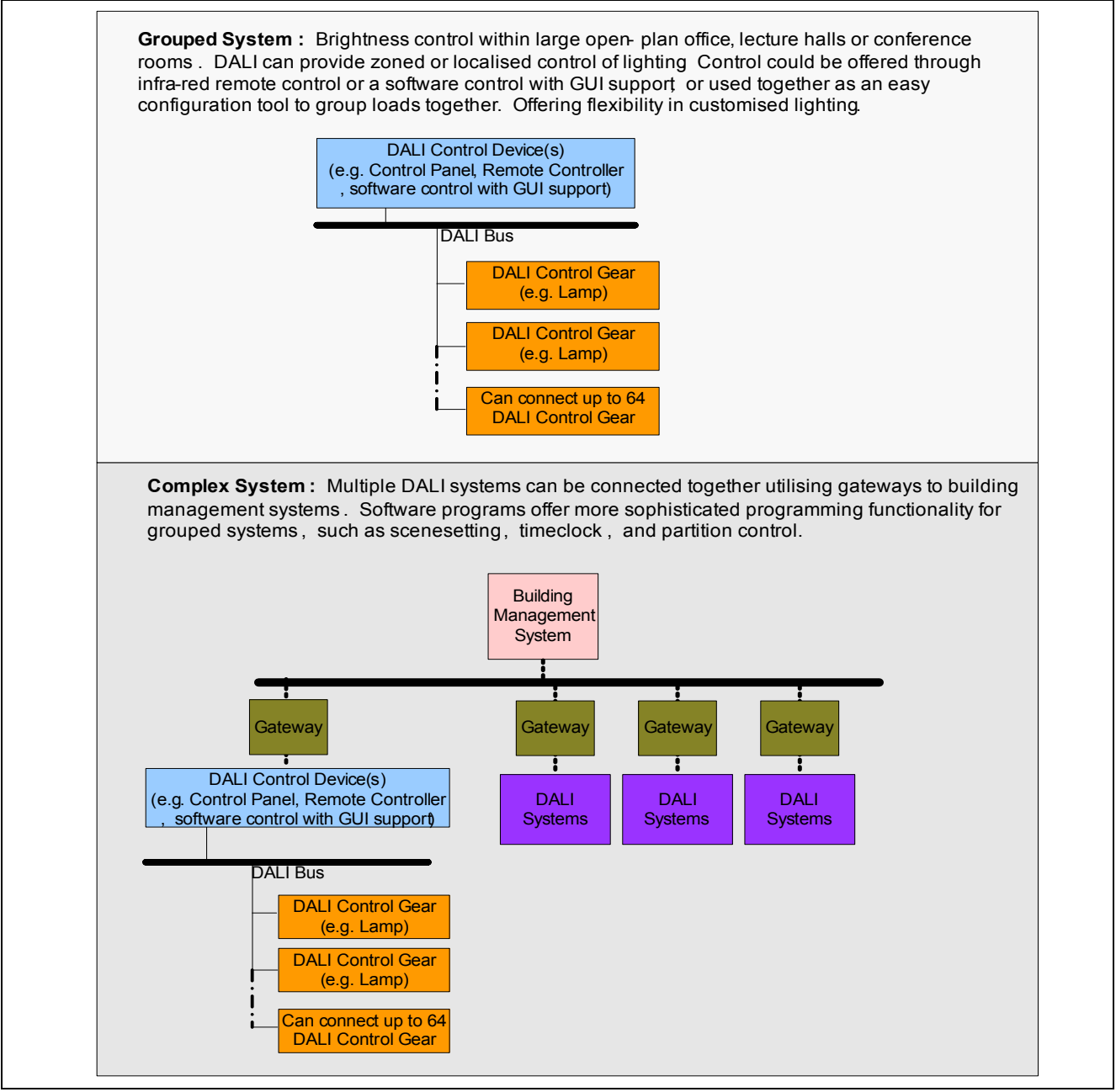

**Figure 1 DALI system types**

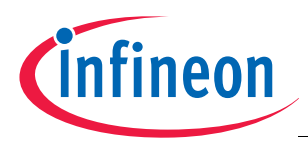

**Overview**

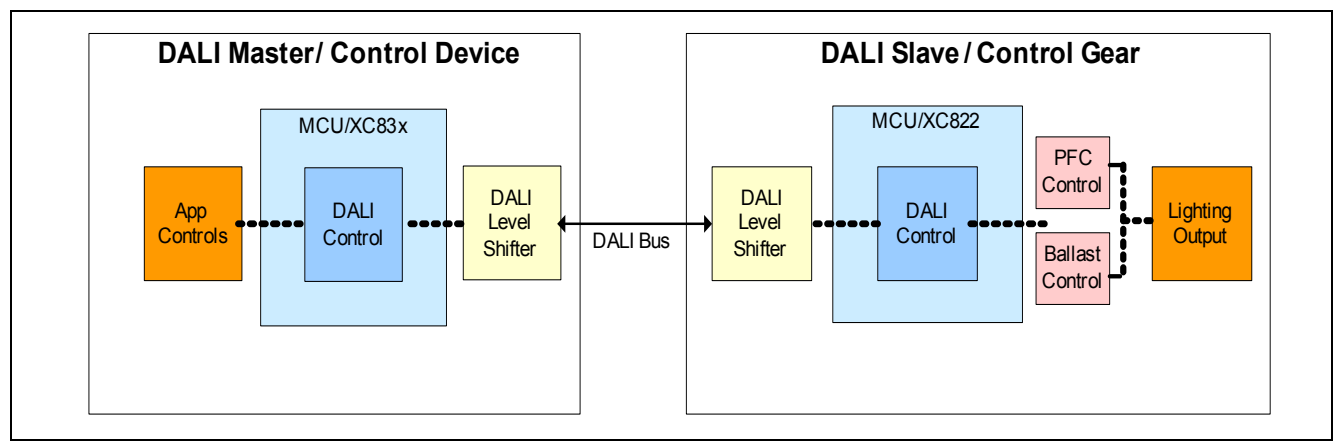

#### **Figure 2 Block Diagram for DALI Control Device and Control Gear**

An example solution for a DALI control device<sup>1)</sup> has been created using the Infineon XC836 Easy Kit. This solution makes use of the available touch pads and 7 segment display on the XC836 Easy Kit to send user commands and display the responses received from the connected DALI control gear. The solution also allows the user to send DALI commands automatically after a defined time period.

This document describes how the DALI control device software has been constructed and demonstrates the supported software functions.

The following items are required for use with this application note:

- 1 set of XC822 Easy Kit including DALI Control Gear Software Stack (AP08102), and,
- 1 set of XC836 Easy Kit.

<sup>1)</sup> IEC-62386 Part 300 for Control Devices is scheduled to be published in 2012. This application example is targeted at providing a method for the user to send out DALI commands frames.

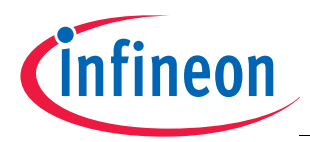

#### **Hardware Setup**

## <span id="page-6-0"></span>**2 Hardware Setup**

This section describes the hardware setup required for this example application. The control device, which makes use of the XC836 Easy kit, has 12 built-in touch pads used for user command entries, and 4x 7-segment displays that are used to detail the commands and responses.

Details on the DALI control gear software and setup can be found in AP08102 DALI Control Gear Software Stack.

**[Figure 3](#page-6-1)**, **[Figure 4](#page-7-1)** and **[Figure 5](#page-7-0)** show respectively the hardware overview, the physical connections between the control device and control gear, and the board modification required.

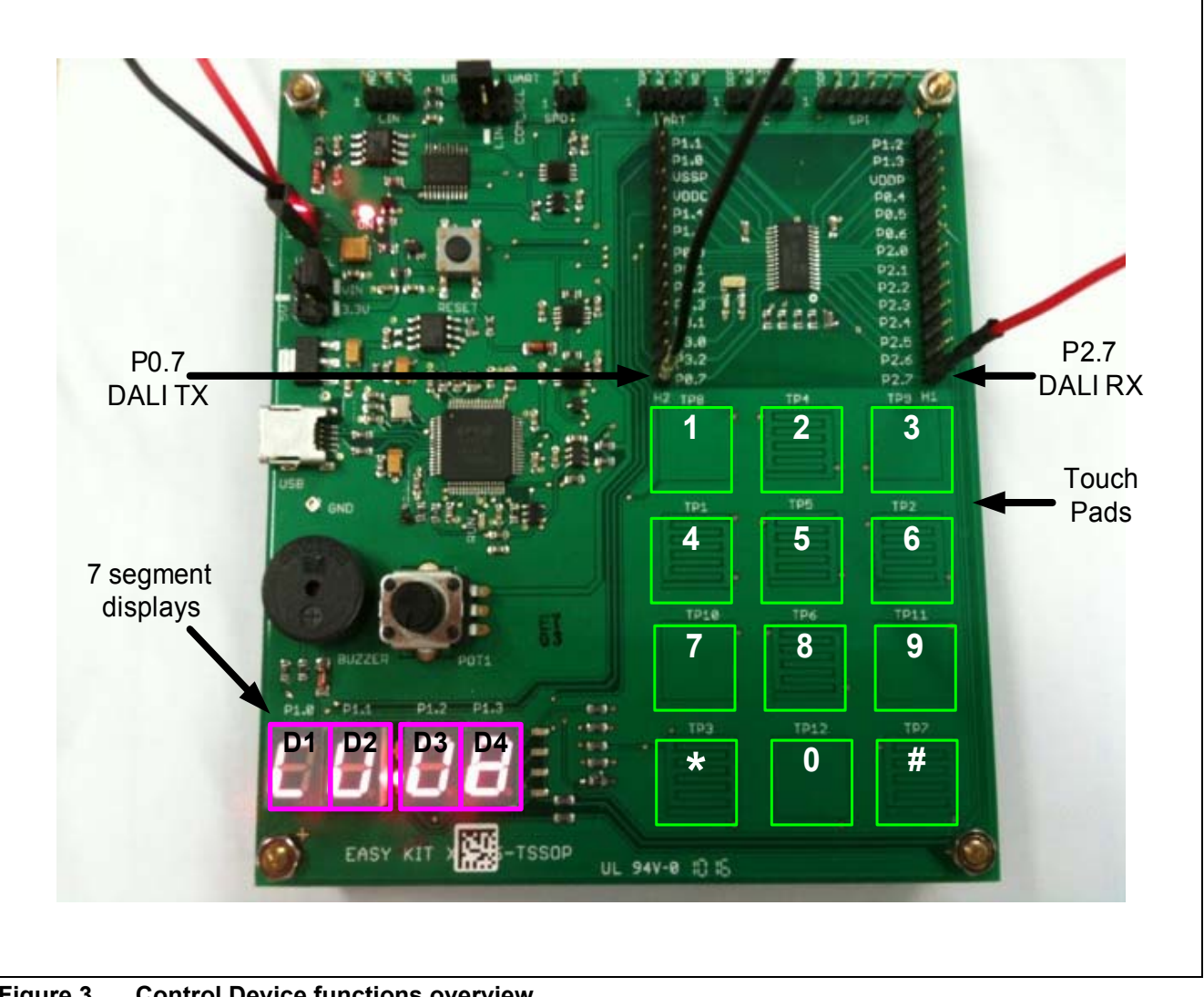

<span id="page-6-1"></span>**Figure 3 Control Device functions overview**

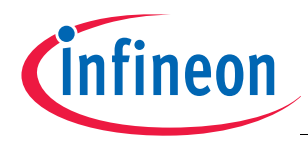

**Hardware Setup**

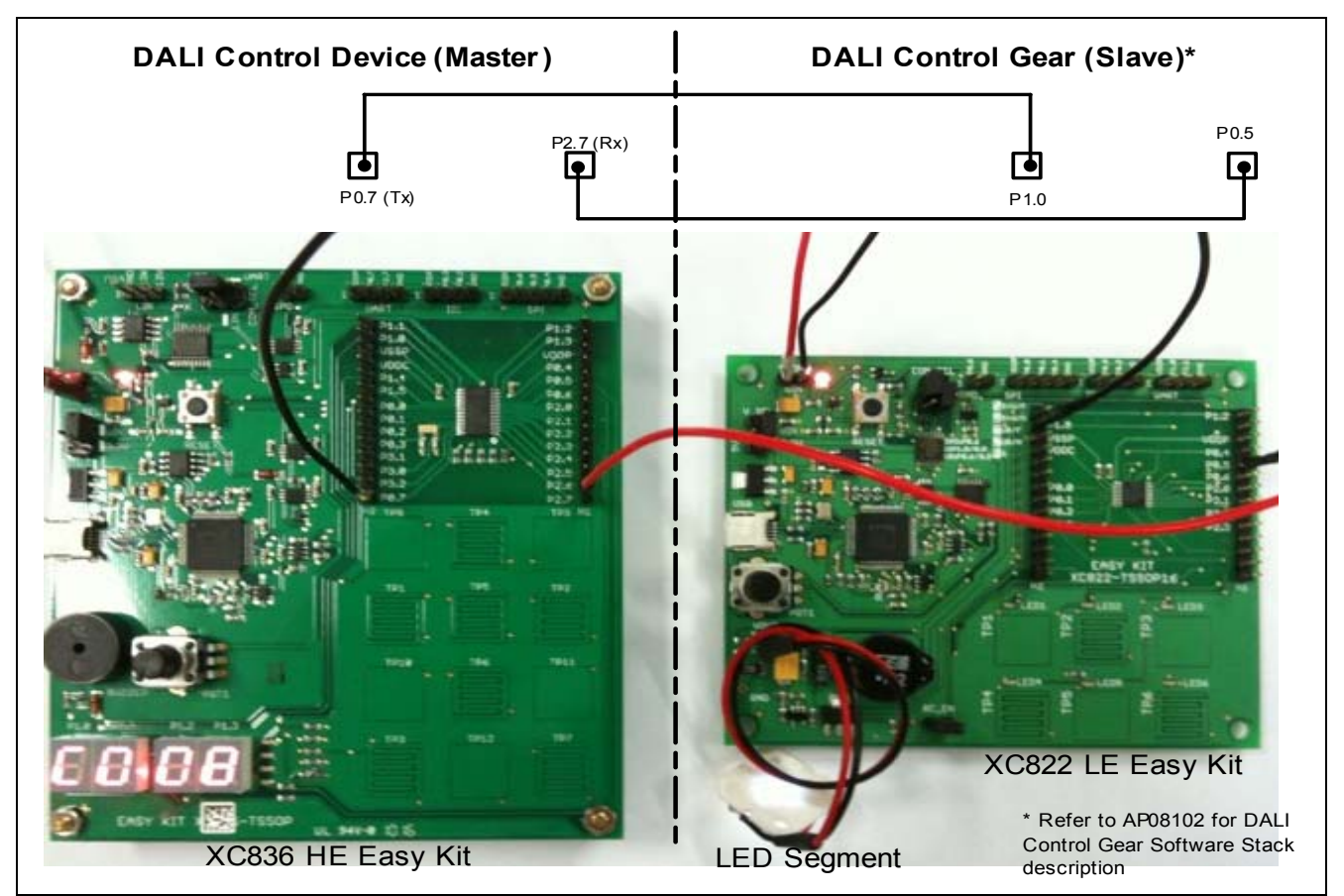

**Figure 4 DALI Control Device connection to a DALI Control Gear**

<span id="page-7-1"></span>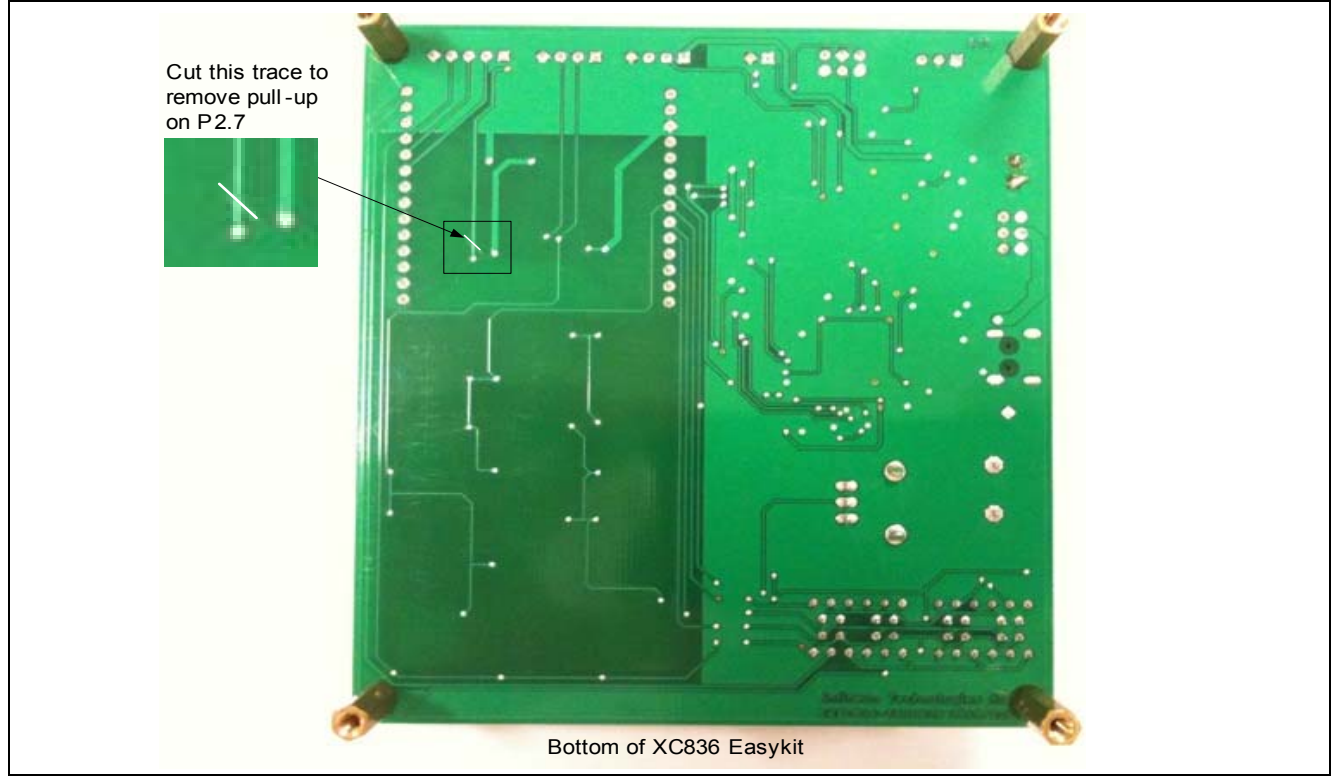

<span id="page-7-0"></span>**Figure 5 XC836 Easy Kit Modification: Remove connection by cutting trace**

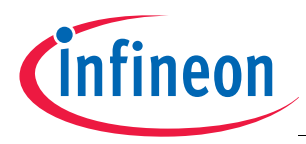

## <span id="page-8-0"></span>**3 DALI Control Device Software**

This section describes the program operational flow and the software structure used for developing this example solution. In terms of usage, the software is partitioned into 2 distinct operation phases; Phase 1: Command Entry and Phase 2: Command Execution. This operation is presented in **[Figure 6](#page-8-1)**.

<span id="page-8-1"></span>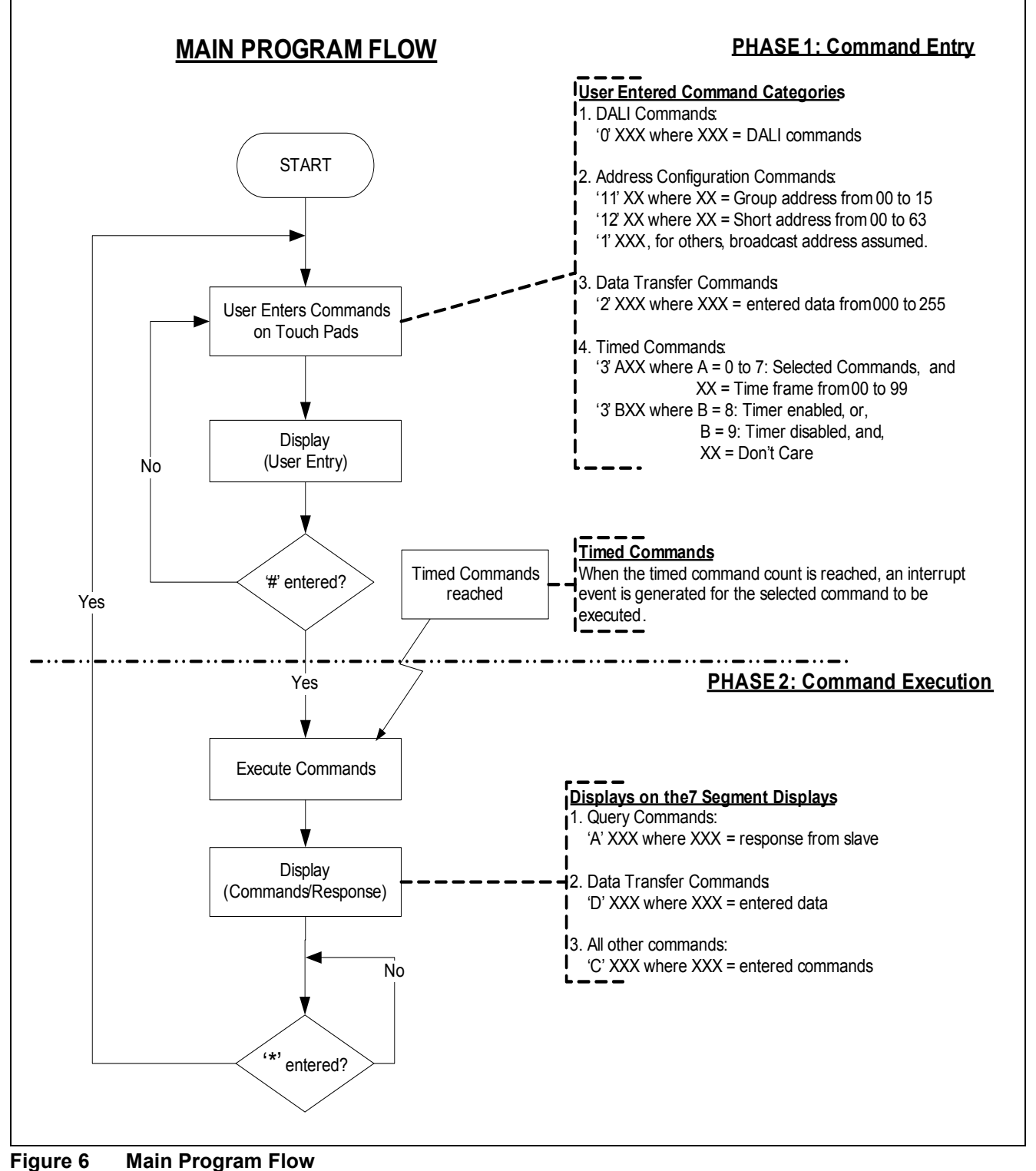

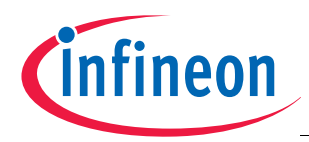

For code implementation, we have divided the software into two main layers:

- **DALI protocol layer** 
	- Supports the translation of user commands into the desired DALI format to be sent through the DALI bus.
- **Application code layer**
	- Provides the user commands through the touch pads and 7-segment displays on the XC836 Easy Kit board.

The following XC83x device modules are required for the implementation:

- Real-Time Clock (RTC)
- Timer 0
- Timer 2
- LED and Touch Sense Control Unit (LEDTSCU)
- LEDTS ROM library.

*Note: The configuration settings are done via Infineon's Technologies' free tool DAvE, which will generate the skeleton code based on the configurations set. The screen shots that follow are taken from DAvE.* 

#### <span id="page-9-0"></span>**3.1 DALI Protocol Layer**

In the control device, the DALI protocol layer provides the translation of user commands into the desired DALI format to be sent and received through the DALI bus. For our example, the DALI bus chosen is P2.7 (Rxd) and P0.7 (Txd).

#### <span id="page-9-1"></span>**3.1.1 Timer 0**

Timer 0 module is used to send DALI command frames. Mode 1: 16 bit timer is selected for this purpose (see **[Figure 7](#page-9-2)**).

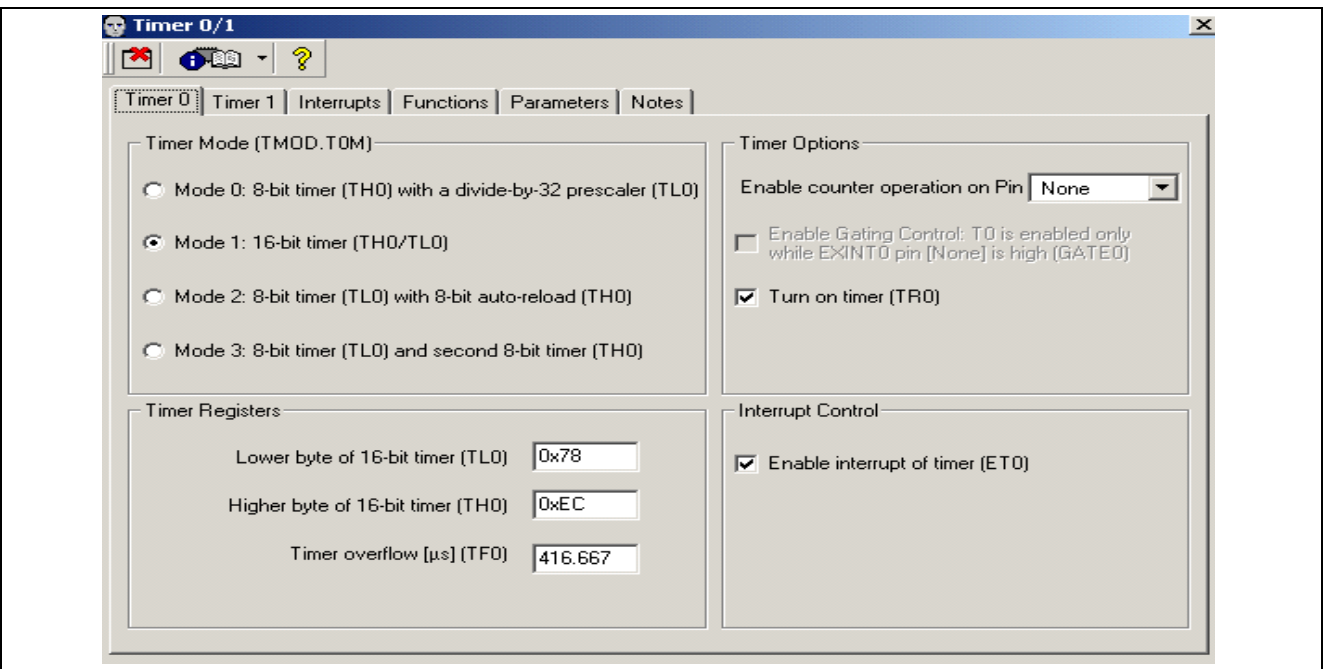

<span id="page-9-2"></span>**Figure 7 Timer 0 DAvE Configurations**

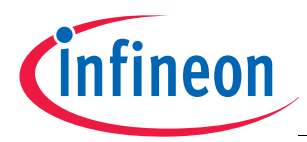

## <span id="page-10-0"></span>**3.1.2 Timer 2**

Timer 2 module is selected for reception of DALI command frames. The 16 bit timer function capture mode is selected. Timer 2 is started on a falling edge on T2EX input. (See **[Figure 8](#page-10-1)** to **[Figure 9](#page-10-2)**)

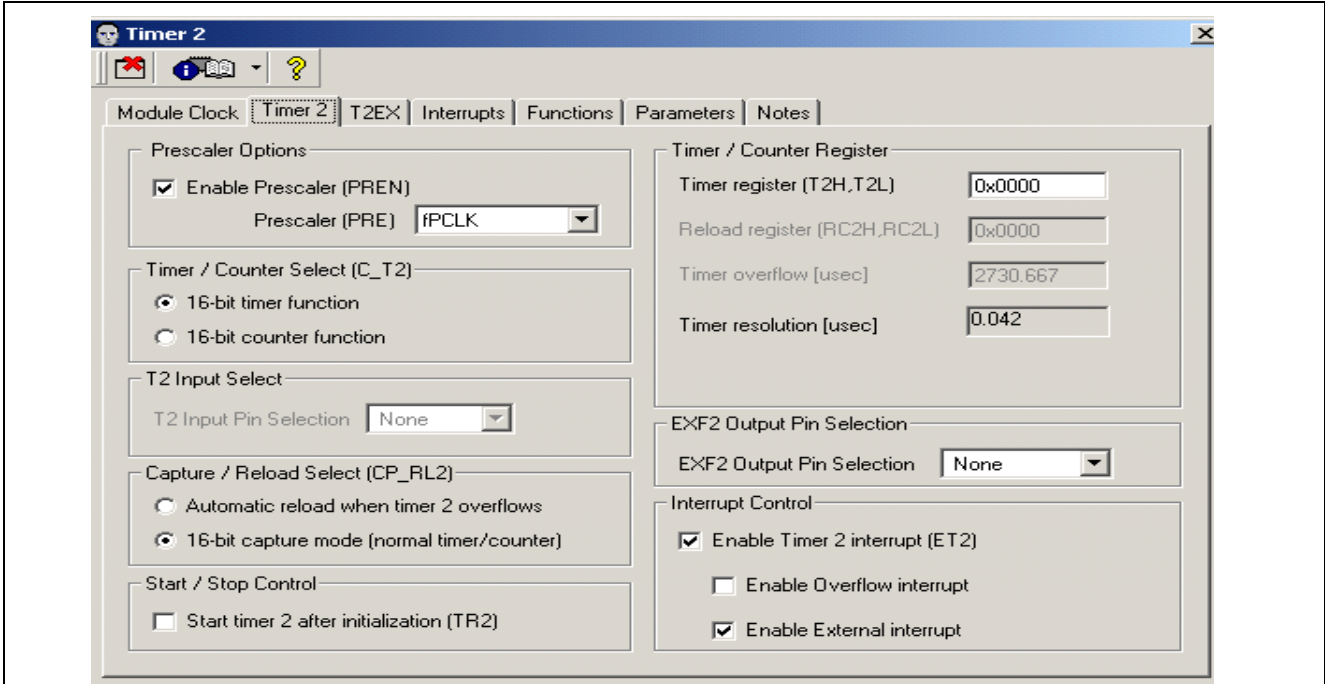

<span id="page-10-1"></span>**Figure 8 Timer 2 DAvE Configurations**

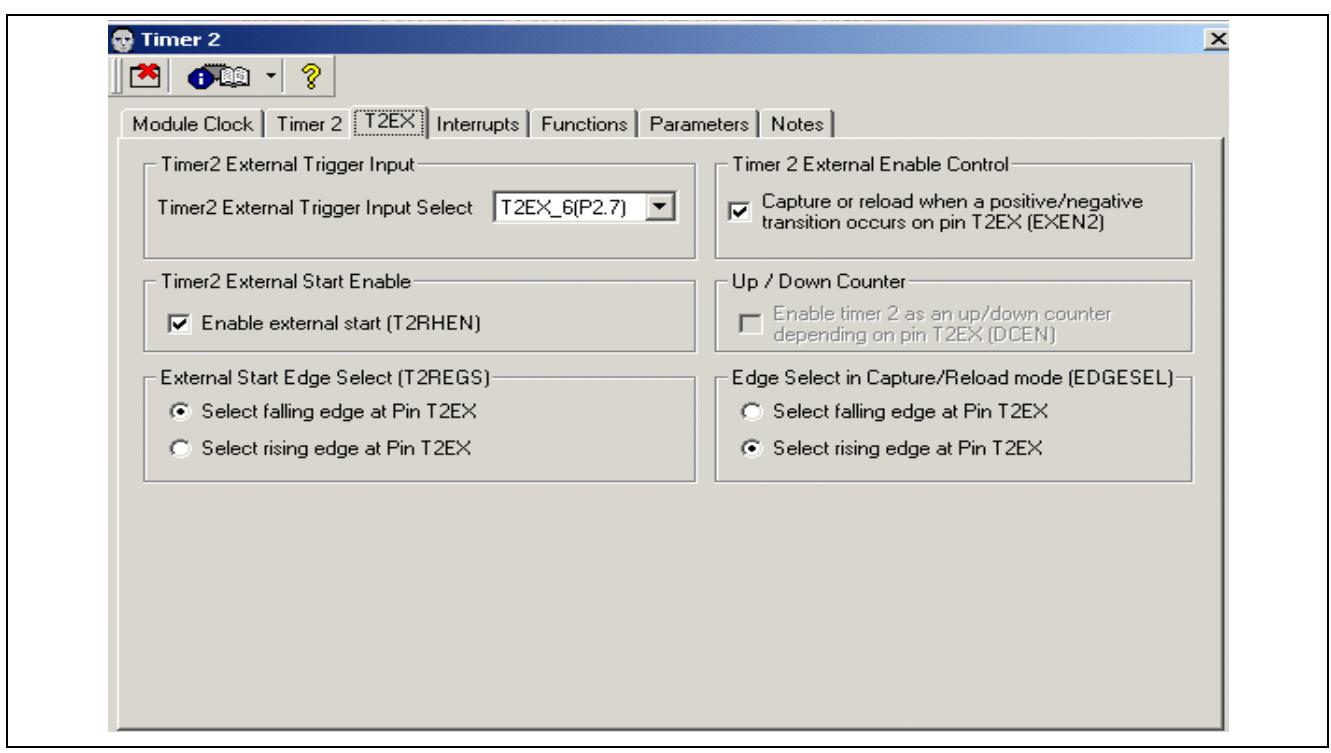

<span id="page-10-2"></span>**Figure 9 T2EX DAve Configurations**

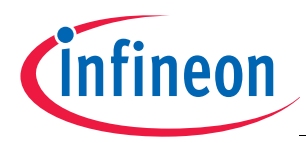

## <span id="page-11-0"></span>**3.2 Application Protocol Layer**

The application layer provides the user interface control through the touch pads for user commands, displaying the returned responses on the 7-segment displays. By making use of the real-time clock, the application allows DALI commands to be sent after a user defined time period.

## <span id="page-11-1"></span>**3.2.1 Real-Time Clock (RTC)**

The RTC module is used to support sending DALI commands after a user defined time period. For this purpose, "Mode 1: Periodic wake-up mode with 75KHz oscillator clock" is selected for the RTC.

Interrupt on compare counter match (ECRTC) is enabled, where a timer match of 1's is selected. This is used as a time base for tracking the user requested period for sending the DALI commands. The user can also configure the time base towards minute, hour or day timer matches (see **[Figure 10](#page-11-3)**).

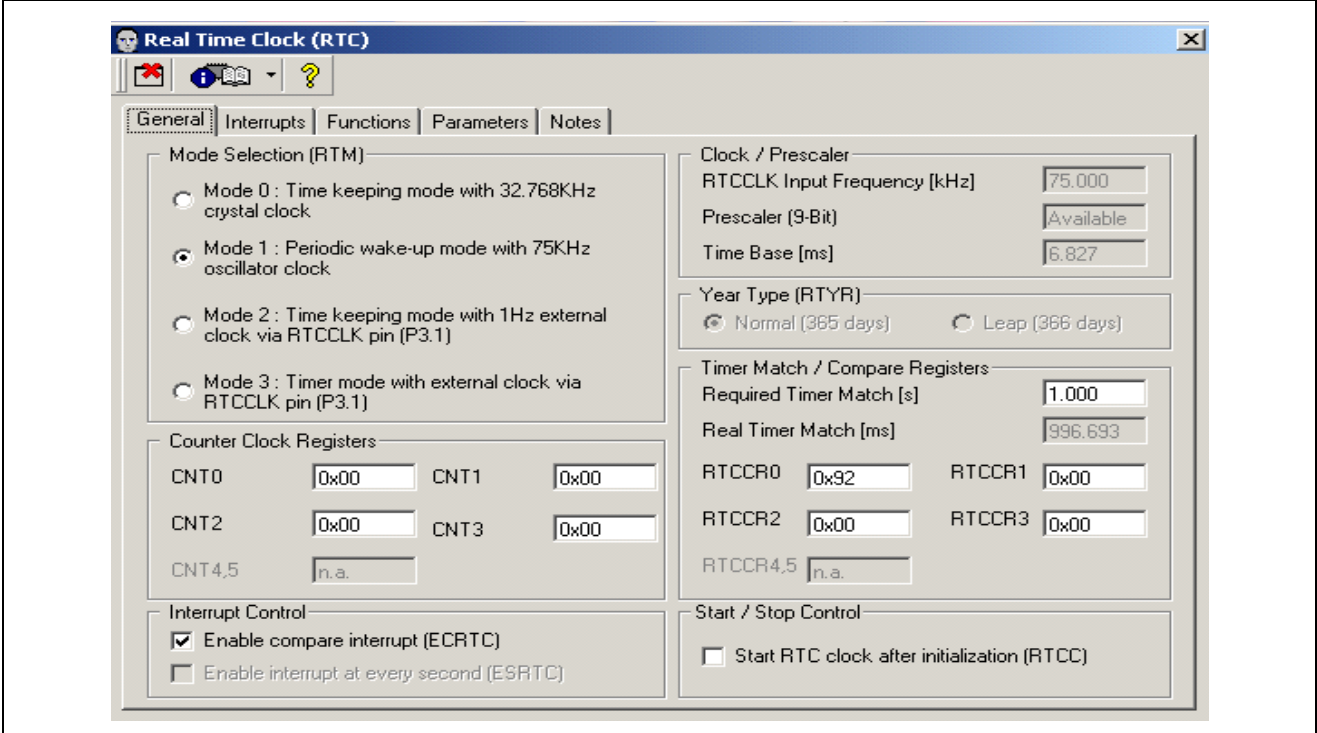

#### <span id="page-11-3"></span>**Figure 10 RTC DAvE Configurations**

## <span id="page-11-2"></span>**3.2.2 LED and Touch Sense Control Unit (LEDTSCU) and LEDTS ROM Library**

This module is used for the user command entry and 7-segment displays for this application.

For the LEDTSCU module pin control:

- P0.0-P0.4 are selected as touch sense pins
- P0.0-P0.6 are selected for LED line pins
- P1.0-P1.4 are selected for LED column pins

The LEDTS ROM library is enabled (see **[Figure 12](#page-12-0)**). The brightness of the LEDs can be adjusted by setting the COMPARE parameter under the LED box. For the touch sense, fixed trip point and oscillation window are selected for all 5 touch pads. Error detection is also enabled to have a long touch/press function for the application.

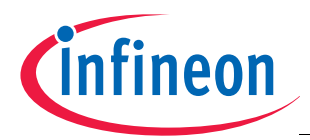

*Note: The touch pad sensitivity may vary for different touch-sense application. Calibration may be required for different touch sense applications. Please refer to Application Note AP08100: Configuration for Capacitive Touch-Sensing Application, for further calibration and methodology details.*

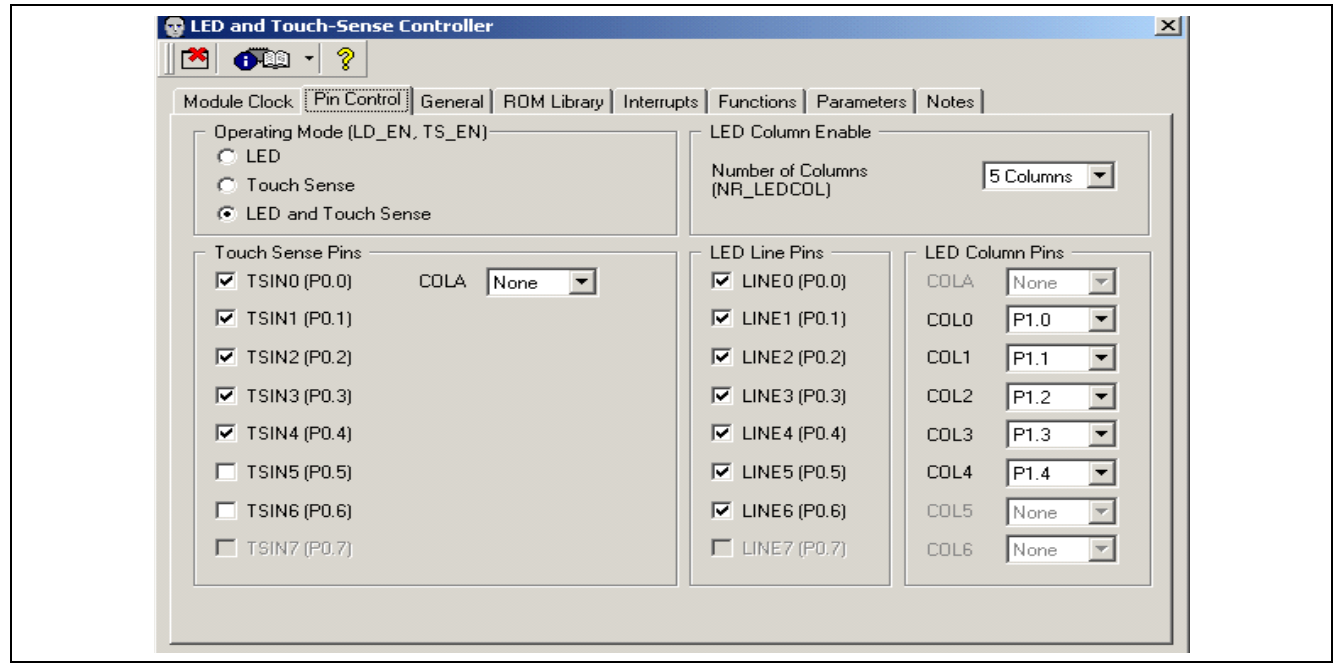

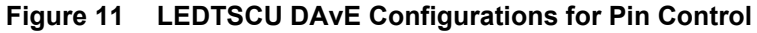

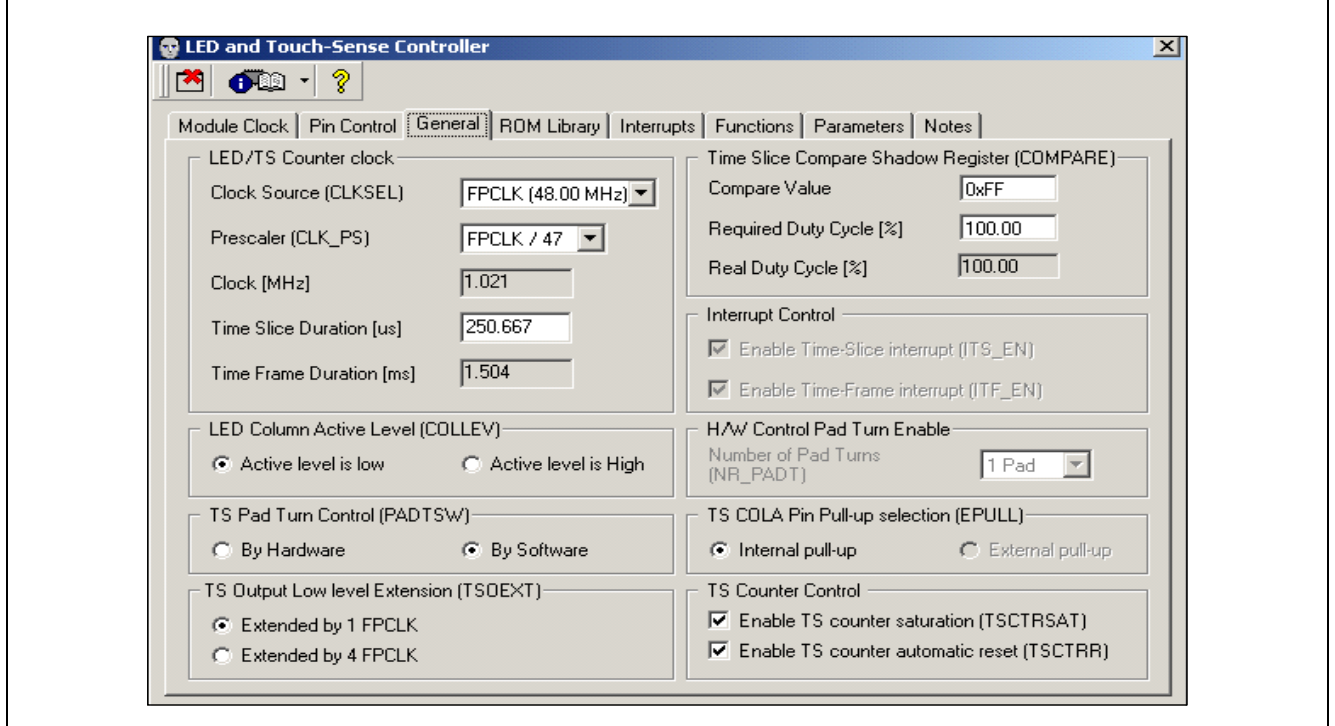

<span id="page-12-0"></span>**Figure 12 LEDTSCU DAvE Configurations for General Control**

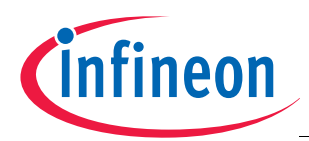

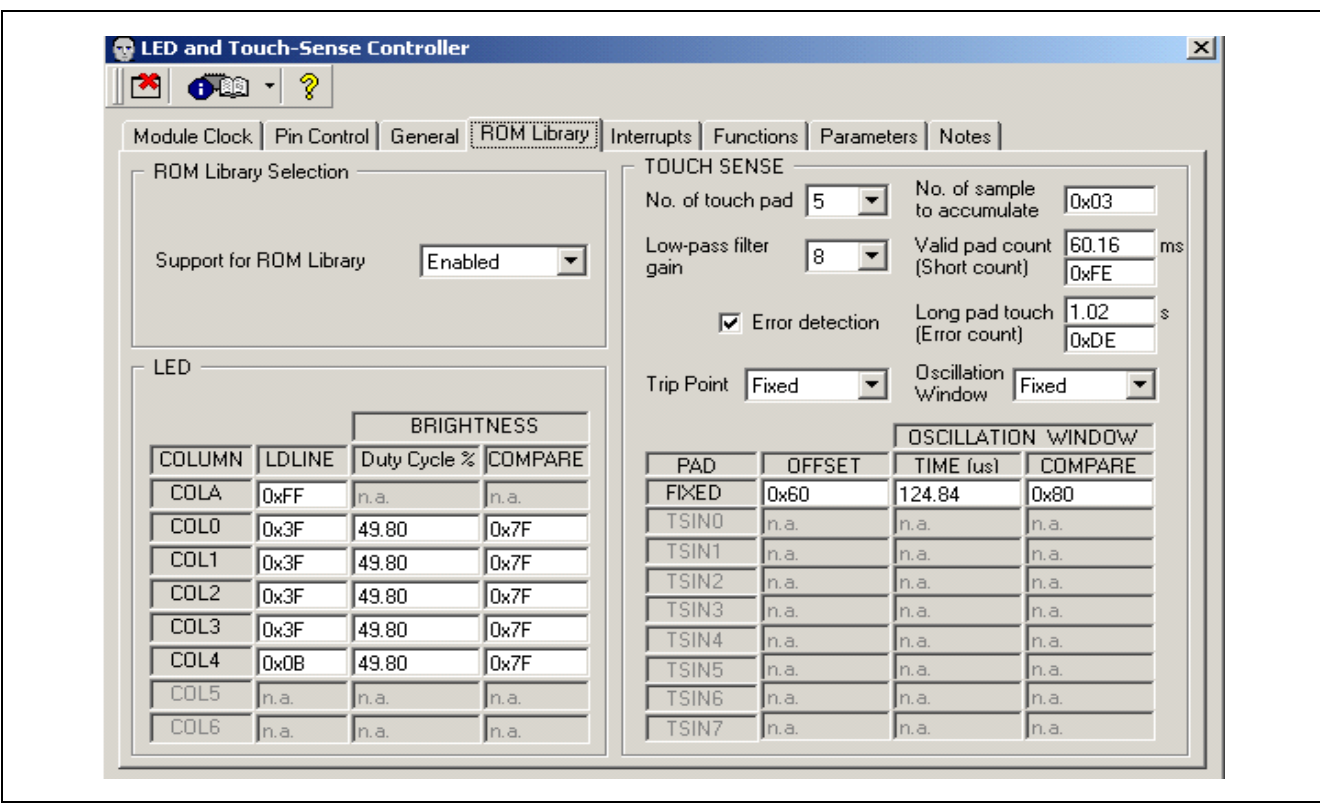

**Figure 13 LEDTS ROM Library DAvE Configuration**

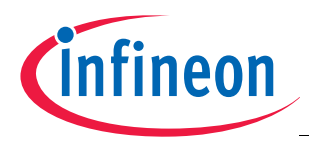

## <span id="page-14-0"></span>**4 Getting Started**

This section provides an overview on the program flow and how the user can use this application. Information on the software package contents and customization details are also included.

## <span id="page-14-1"></span>**4.1 Supported Commands**

This section describes the commands supported and their operation with this application example.

This application example is designed for the XC836 Easy kit, which has 12 built-in touch pads used for user command entry, and 4x 7-segment displays used to display the entered commands and returned responses. **[Table 1](#page-14-3)** shows the supported command category list used with this application.

<span id="page-14-3"></span>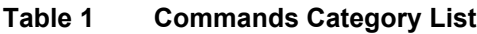

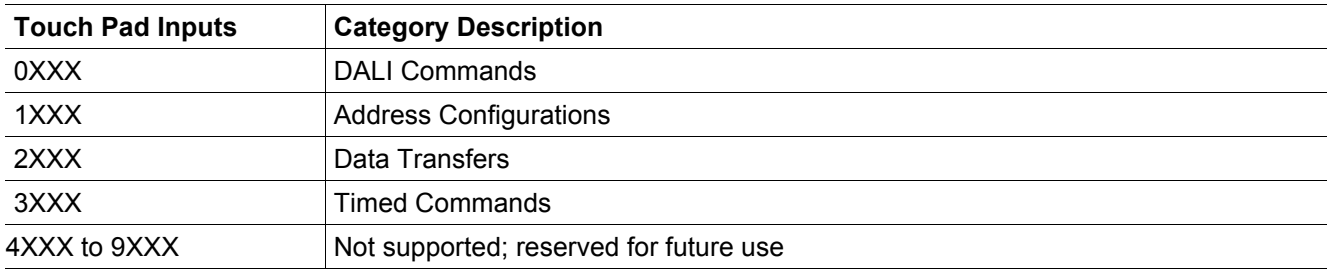

## <span id="page-14-2"></span>**4.2 DALI Commands**

**[Table 2](#page-14-4)** and **[Table 3](#page-14-5)** show the supported DALI commands and recommended command sequence, together with the expected response to be observed.

<span id="page-14-4"></span>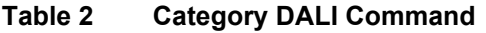

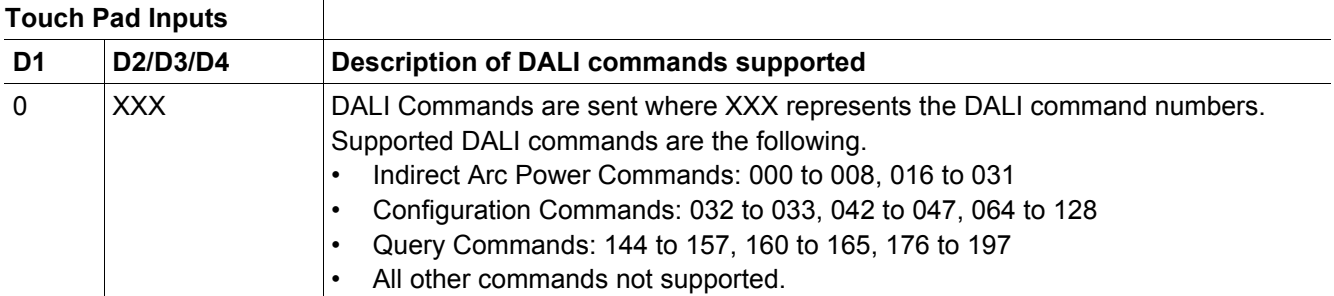

#### <span id="page-14-5"></span>**Table 3 Command Sequence for DALI commands**

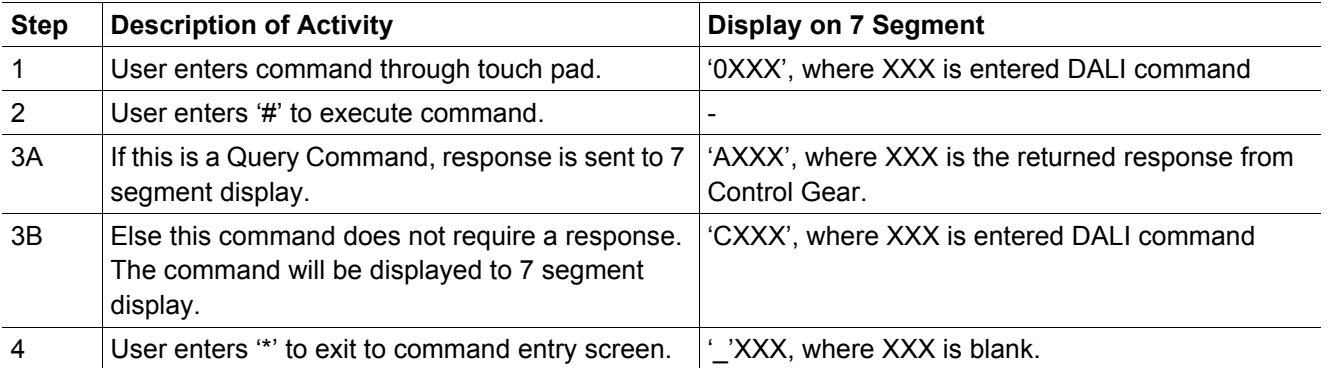

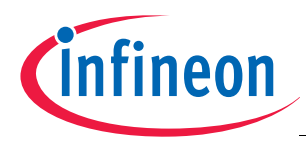

## <span id="page-15-0"></span>**4.3 Address Configuration Commands**

This configures the address of the subsequent DALI commands. **[Table 4](#page-15-2)** and **[Table 5](#page-15-4)** show the supported address configuration, the recommended command sequence and the expected response to be observed.

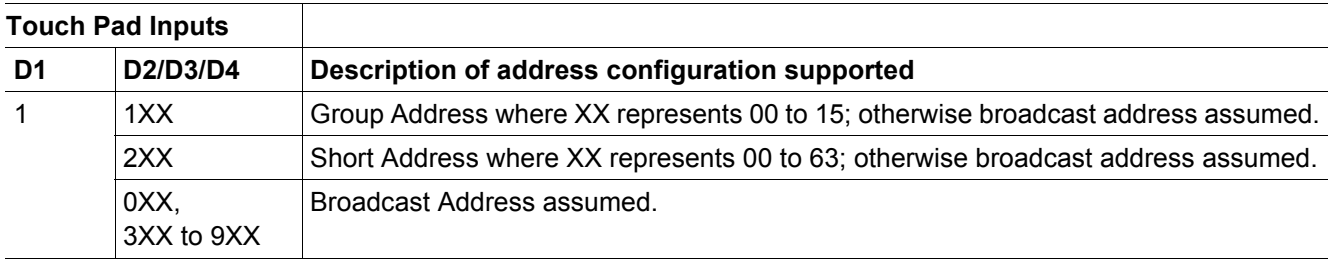

#### <span id="page-15-2"></span>**Table 4 Category Address Configuration**

<span id="page-15-4"></span>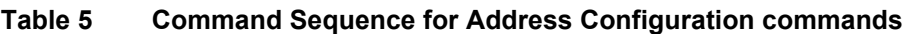

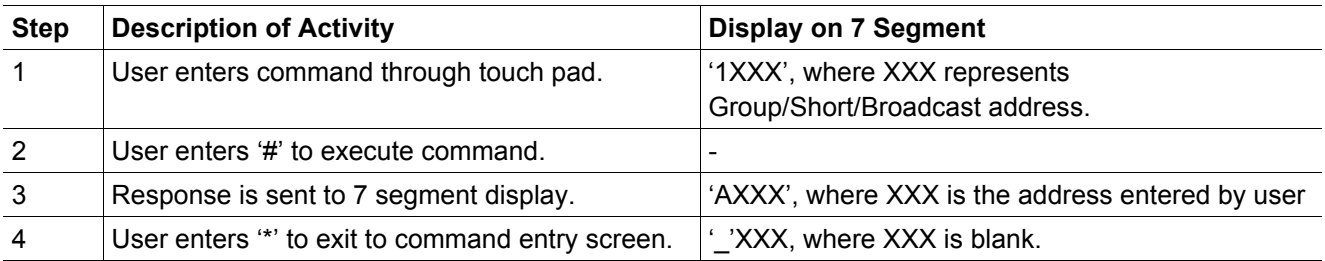

## <span id="page-15-1"></span>**4.4 Data Transfer Commands**

**[Table 6](#page-15-3)** and **[Table 7](#page-15-5)** show the format where the data transfer is supported, the recommended command sequence and the expected response to be observed.

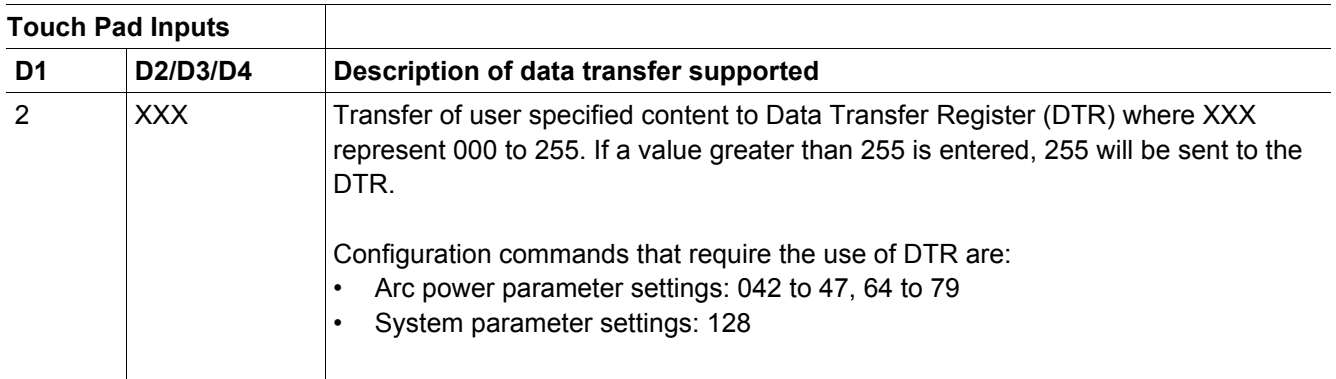

#### <span id="page-15-3"></span>**Table 6 Category Data Transfer**

#### <span id="page-15-5"></span>**Table 7 Command Sequence for Data Transfer commands**

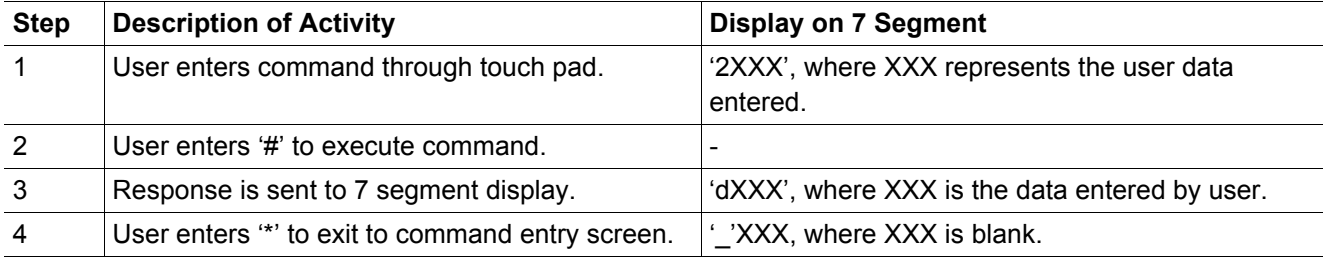

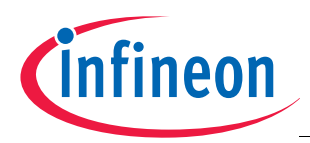

## <span id="page-16-0"></span>**4.5 Timed Commands**

**[Table 8](#page-16-3)** shows the format where the timed commands are supported. The user is required to select the commands to be executed after a defined time period. Up to a maximum of eight pre-defined commands are supported. Once the options are entered, the user can start the timer and the commands will be executed when the correct time is reached.

**[Table 9](#page-16-4)** shows the recommended command sequence and the expected response to be observed. The time-base for the timer can be configured (see **[Chapter 3.2.1](#page-11-1)**). The default-time base is 1 second.

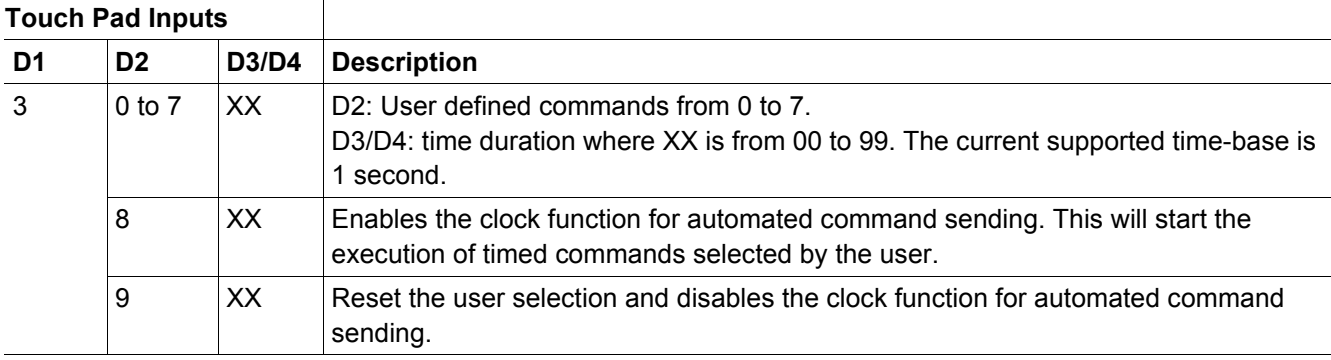

#### <span id="page-16-3"></span>**Table 8 Category Timed Command**

#### <span id="page-16-4"></span>**Table 9 Command Sequence for Timed commands**

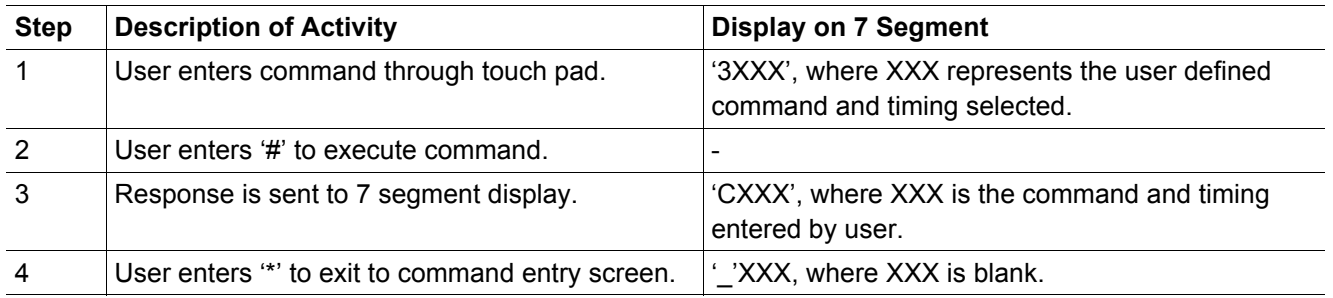

## <span id="page-16-1"></span>**4.5.1 Customising Automated Commands**

DALI functions are assigned to the touch pads via a user configuration file (config.h). **[Table 10](#page-16-2)** shows the supported DALI commands and **[Table 11](#page-17-1)** gives the customisation possibility for the timed command functions.

<span id="page-16-2"></span>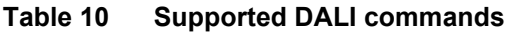

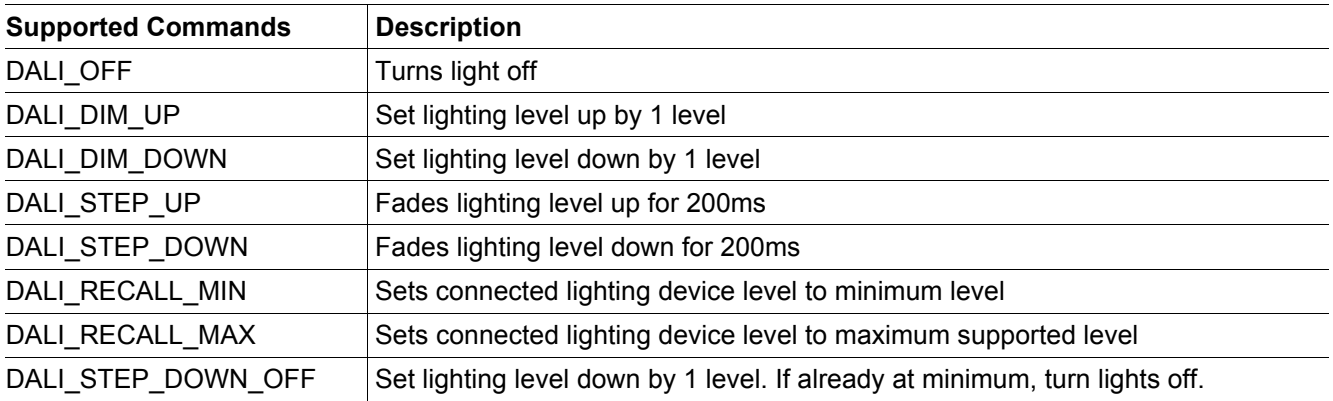

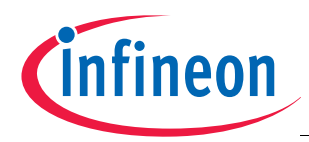

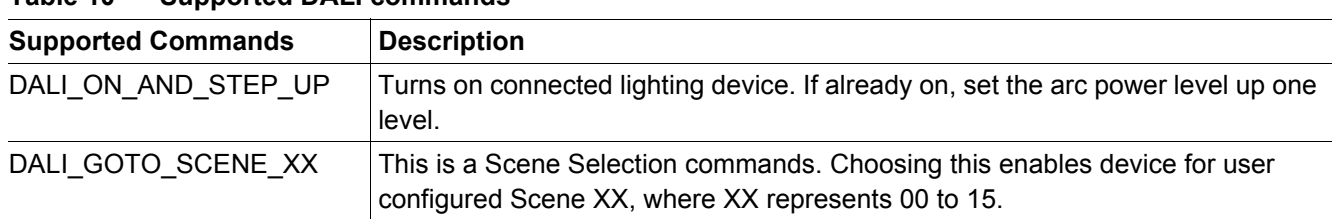

## **Table 10 Supported DALI commands**

<span id="page-17-1"></span>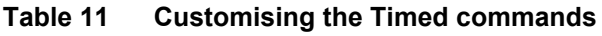

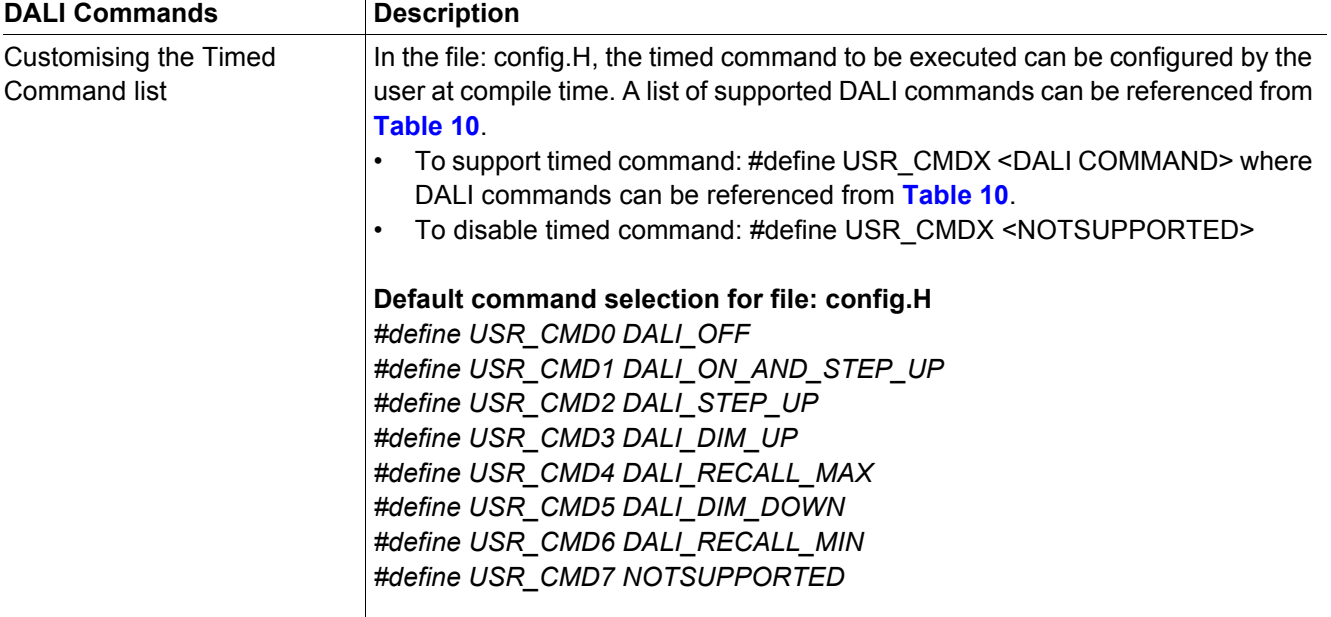

## <span id="page-17-0"></span>**4.6 Software Package**

The file description for the software package is documented in **[Table 12](#page-17-2)** and **[Table 13](#page-18-1)**.

<span id="page-17-2"></span>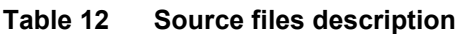

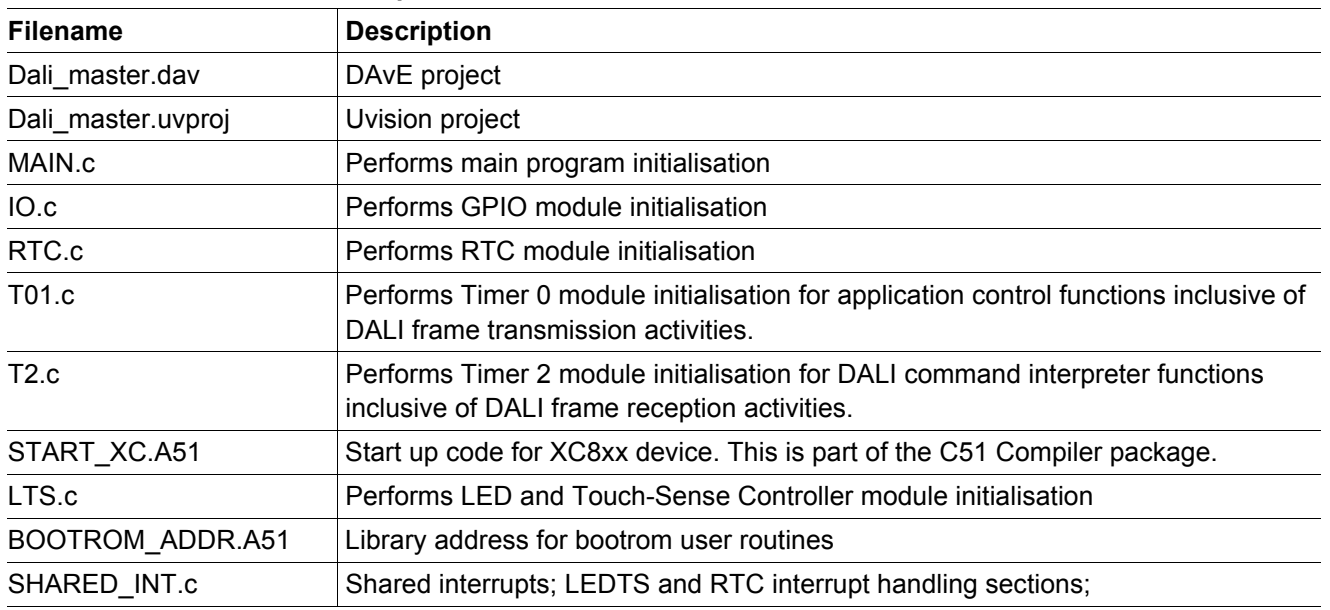

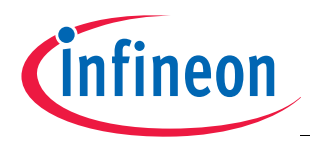

**Connecting to a DALI network**

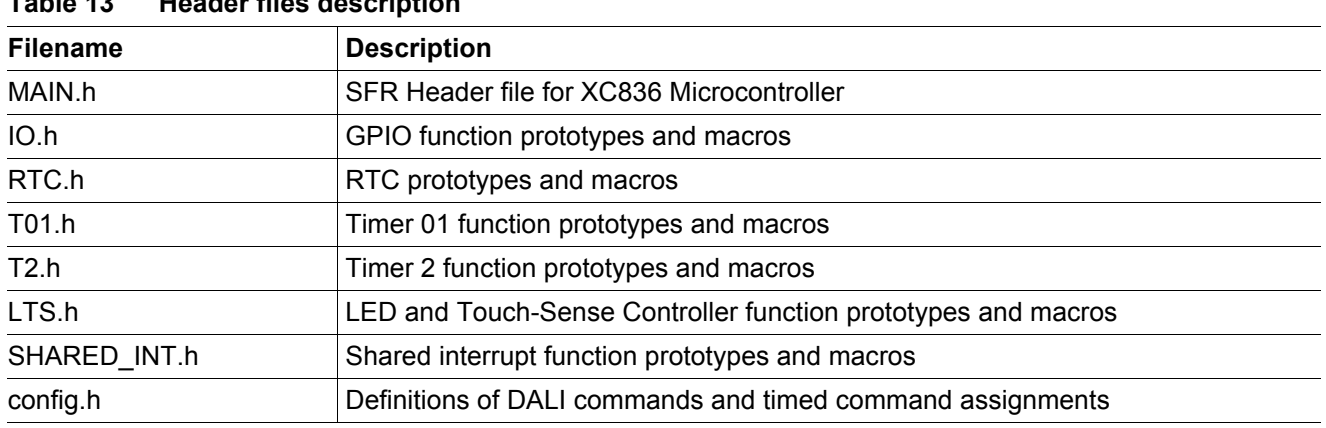

## <span id="page-18-1"></span>**Table 13 Header files description**

## <span id="page-18-0"></span>**5 Connecting to a DALI network**

An Infineon DALI PHY<sup>1)</sup> board can be used to support evaluation within a typical DALI network. The DALI PHY board can be used by attaching it onto either the header rows of the XC822 or XC836 Easy Kit.

**[Figure 14](#page-18-2)** shows the DALI PHY board and the connections required. **[Figure 15](#page-19-2)** shows the connections between the DALI Control Device (using the XC836 Easy Kit) and DALI Control Gear (using XC822 Easy kit) for a DALI network.

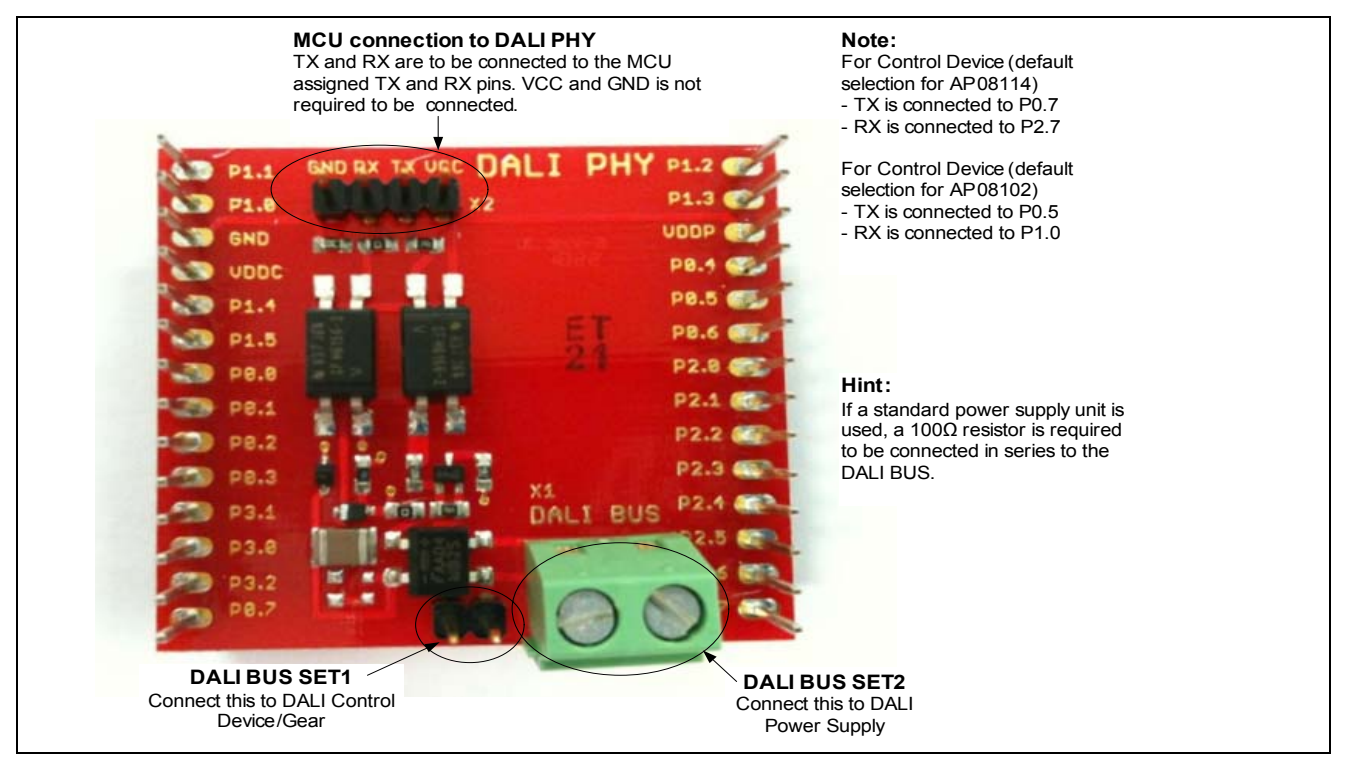

<span id="page-18-2"></span>**Figure 14 DALI PHY Board**

<sup>1)</sup> Schematics and Bill of Materials, for the DALI PHY board can be found in *AP08104: Guide to using DALI LightNet tool*, *Section 4 Connecting to a DALI network.*

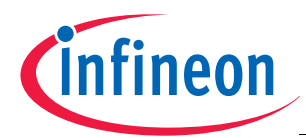

## **AP08114 DALI Control Device using XC836**

**Summary**

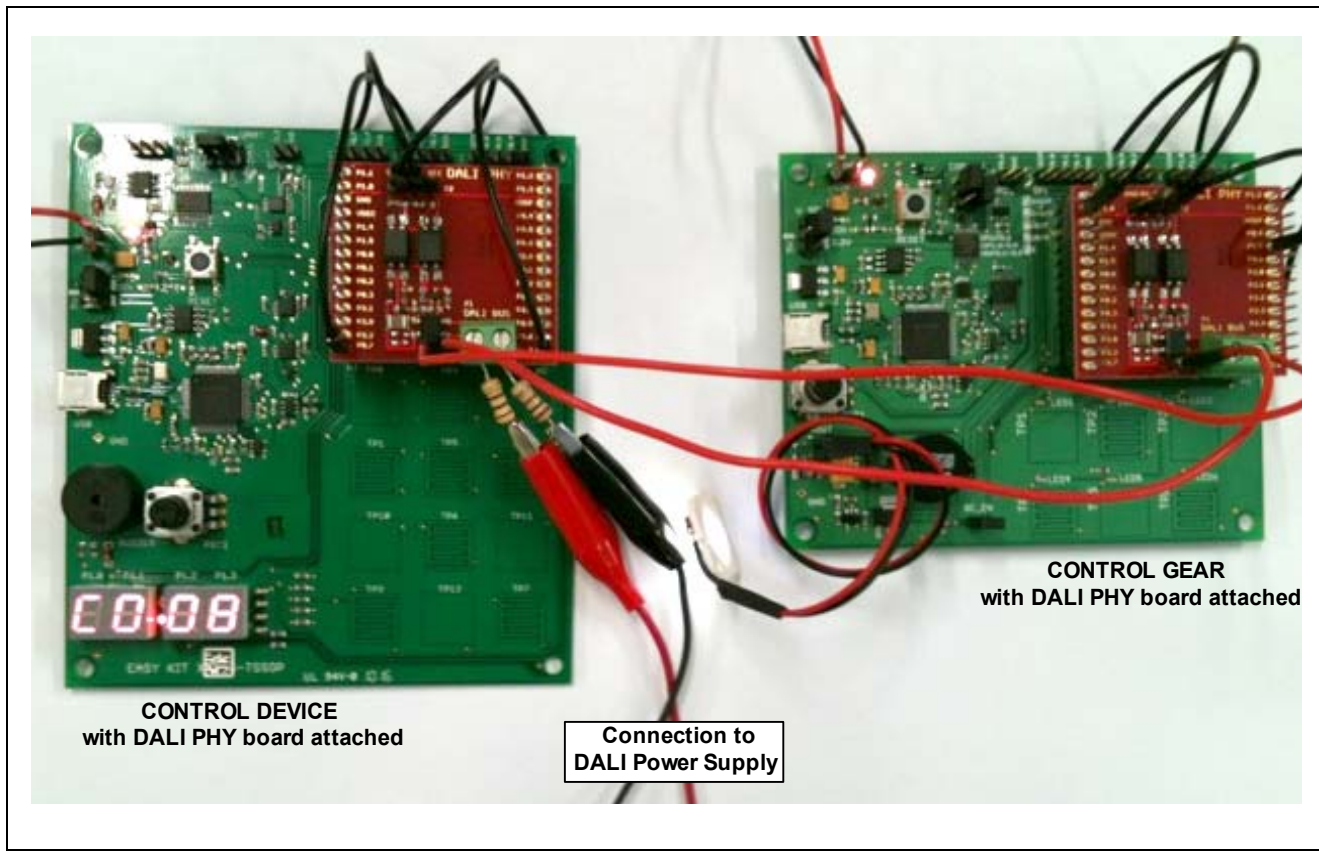

**Figure 15 DALI Control Device and Control Gear with DALI PHY board connected**

## <span id="page-19-2"></span><span id="page-19-0"></span>**6 Summary**

Infineon microcontrollers provides a great deal of flexibility for the creation of a wide variety of robust applications for the users. This application note demonstrates the ease of creating a DALI control device, using the touch sense module and real-time clock module in the XC836. With the given instructions, the user can customise this solution to their application with ease. Together with a DALI PHY board, this application is ready for use in any DALI network.

## <span id="page-19-1"></span>**7 References**

- [1] IEC 62386 Digital addressable lighting interface; Part 101: General requirements System (Edition 1.0, 2009- 06)
- [2] IEC 62386 Digital addressable lighting interface; Part 102: General requirements Control gear (Edition 1.0, 2009-06)
- [3] AP08102 DALI Control Gear Software Stack
- [4] AP08100 Configuration for Capacitive Touch-Sensing Application
- [5] AP08104 Guide to using DALI LightNet tool
- [6] XC836 User Manual 1.0
- [7] Hardware Manual Easy Kit XC836-TSSOP28 board V1.0

#### [www.infineon.com](http://www.infineon.com)

Published by Infineon Technologies AG